- 2. Prepare the **Enzyme Reaction Mix**:
	- a. Remove **NEB Fragmentase** from the freezer, briefly vortex to mix
	- b. To 800**µl** of **Enzyme Buffer,** add 2µl of NEB Fragmentase (1:400 dilution), vortex to mix
- 3. Open the lid
- 4. Remove the adhesive seals from the cassette(s)
- 5. Replace the contents of the sample wells with **Fragmentase Reaction Mix, 80µl**
- 6. Replace the contents of the reagent wells with **Enzyme Buffer (C), 230ul**
- 7. Seal the wells with new adhesive tapes
- 8. Close the lid.
- 9. In the pop-up window, press "OK" to resume the workflow

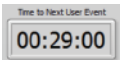

8. The User Event timer will countdown approximately 30 minutes. At the end of the count down, the instrument will pause and a pop-up window will appear:

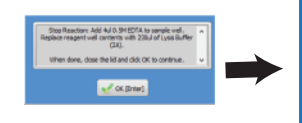

Add 4ul of Stop Reaction Mix (C) to sample well.  $\wedge$ Replace reagent well contents with 230ul of Lysis Reagent (A). Seal wells with adhesive tape.

When done. close the lid and click OK to continue.

- 10. Open the lid
- 11. Remove the adhesive seals from the cassette(s)
- 12. To the sample wells, add **4µl** of **Stop Reaction mix** (**D**)
- 13. Replace the contents of the reagent wells with **Lysis Reagent** (**A**), **230µl**
- 14. Seal the wells with new adhesive tapes
- 16. Close the lid.
- 16. In the pop-up window, press "OK" to resume the workflow

#### **H. Stage 3: Collection**

1. The User Event timer will countdown based on the collection waveform that was selected. At the end of the count down, the run will end, and samples may be removed. This step can take several hours.

# Quick Guide sageHLS HMW Library System

## HMW DNA Extraction Kit

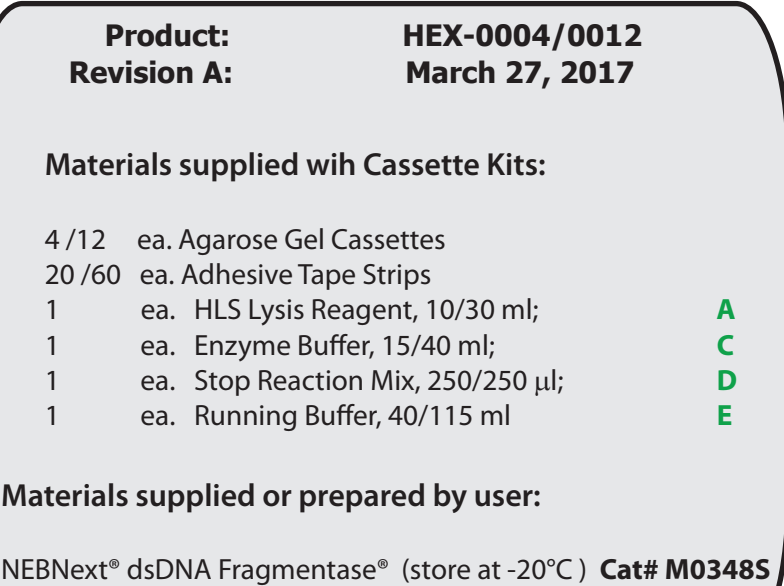

**A. Prepare a cell suspension** *(refer to the guide provided with the cell suspension kit)*

**B. Prepare the Gel Cassette** *(refer to Section 4 in the SageHLS Operations Manual)*

- 1. Clear air bubbles around the perimeter of the gel columns
- 2. Clear air bubbles from behind the elution wells
- 3. Place cassette(s) on instrument nest(s) and remove adhesive tape(s)
- 4. Replace the contents of the elution wells with **80µl** of **Running Buer** (**E**)
- 5. Add **Running Buffer (E)** to upper buffer chambers (see the schematic, next<br>page) of each sample column until the buffer level is flush with the cassette cover

sage science

460029 Rev A

#### **C. Prepare for the Run in the SageHLS Software**

- 1. Go to the Main Screen
- 2. Press the folder icon and select "HLS HMW DNA Extraction" from the file folder pop-up:

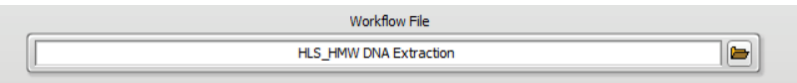

3. Select the sample lanes to be used by clicking the check boxes, and enter sample IDs in the text fields (optional):

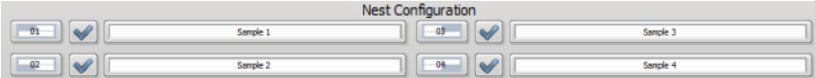

### **D. Run the Check Current Test**

- 1. Close the lid
- 2. Press the "Check Current" button in the Command Menu:

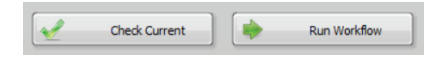

- 3. A pop-up window will appear. Press "Start" in the window.
- 4. At the completion of a successful Check Current test, press "Return" :

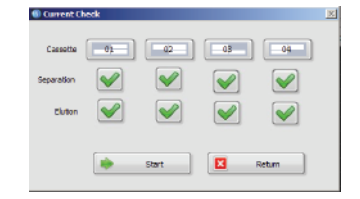

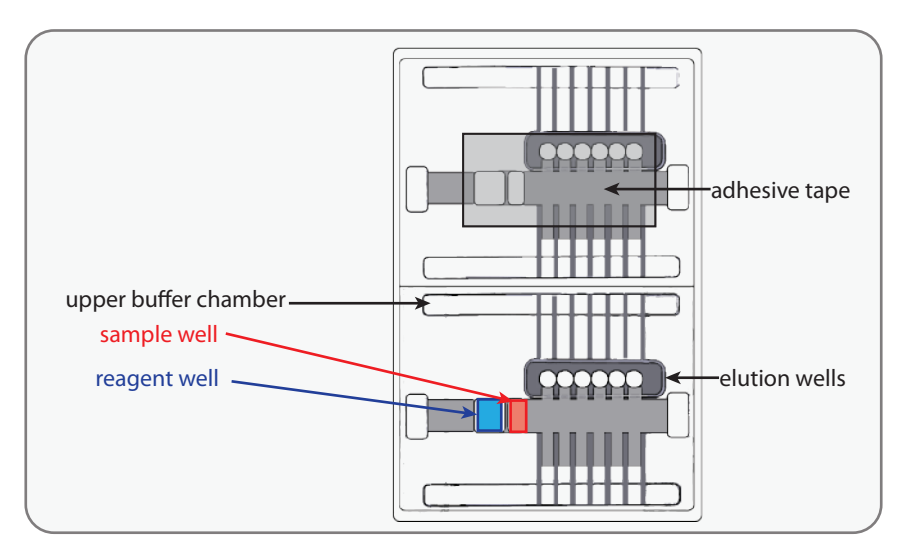

### **E. Begin the Run**

1. Press the "Run Workflow" button in the Command Menu:

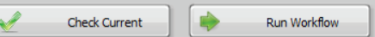

#### **F. Stage 1: Extraction**

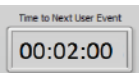

1. The User Event timer will countdown approximately 2 minutes. At the end of the count down, the instrument will pause and a pop-up window will appear:

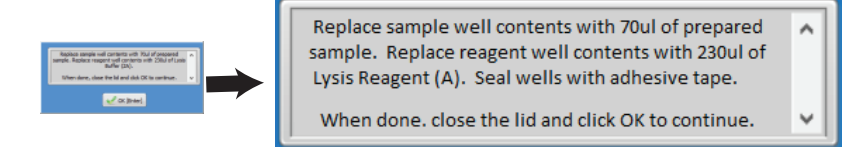

- 2. Open the lid.
- 3. Replace the contents of the sample wells with **Cell Suspension, 70µl**
- 4. Replace the contents of the reagent wells with **Lysis Reagent** (**A**), **230µl**
- 5. Seal the wells with adhesive tape
- 6. Close the lid.
- 7. In the pop-up window, press "OK" to resume the workflow

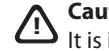

**1** Caution! Without hurrying, users should minimize the length of the pause.<br>It is important to load all sample wells first, and reagent wells second.

#### **G. Stage 2: Treatment**

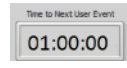

1. The User Event timer will countdown approximately 1 hour . At the end of the count down, the instrument will pause and a pop-up window will appear:

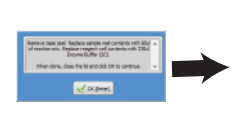

Remove tape seal. Replace sample well contents with A 80ul of Enzyme Reaction Mix. Replace reagent well with 230ul of Enzyme Buffer (B)

When done. close the lid and click OK to continue.